## **Söka vilka kunder som har trygghetslarm**

Sökverktyget består av tre flikar. På fliken Sökurval gör du ditt urval och detta presenteras sedan direkt på fliken resultat. På fliken termurval visas vilka termer som finns i databasen och vilka som presenteras i resultatet. Du väljer själv vilka som ska visas samt i vilken ordning. Termernas ordning uppifrån och ner motsvarar resultatets presentation från vänster till höger. Dina val sparas och finns kvar tills du ändrar dem.

## **Gör så här:**

Tryck på <Sök> (kikaren)

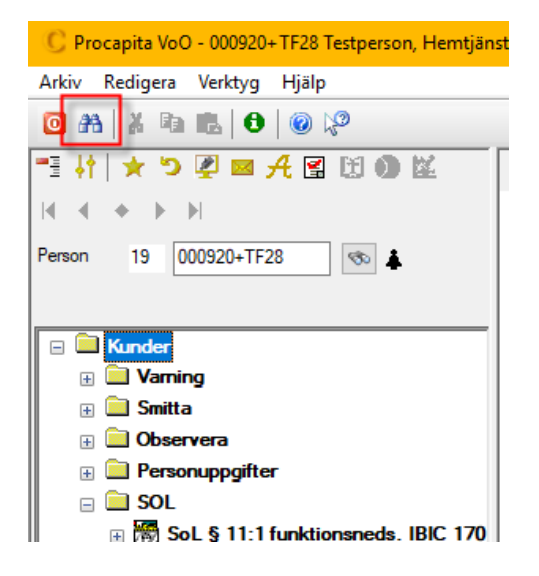

Välj VoO Verkställighet (lov)

Fyll i de gula fälten med:

- Insatskategori: trygghetslarm
- Utförare: Din enhet
- Dagens datum (eller annat datum)

Och tryck på <Sök> (kikaren)

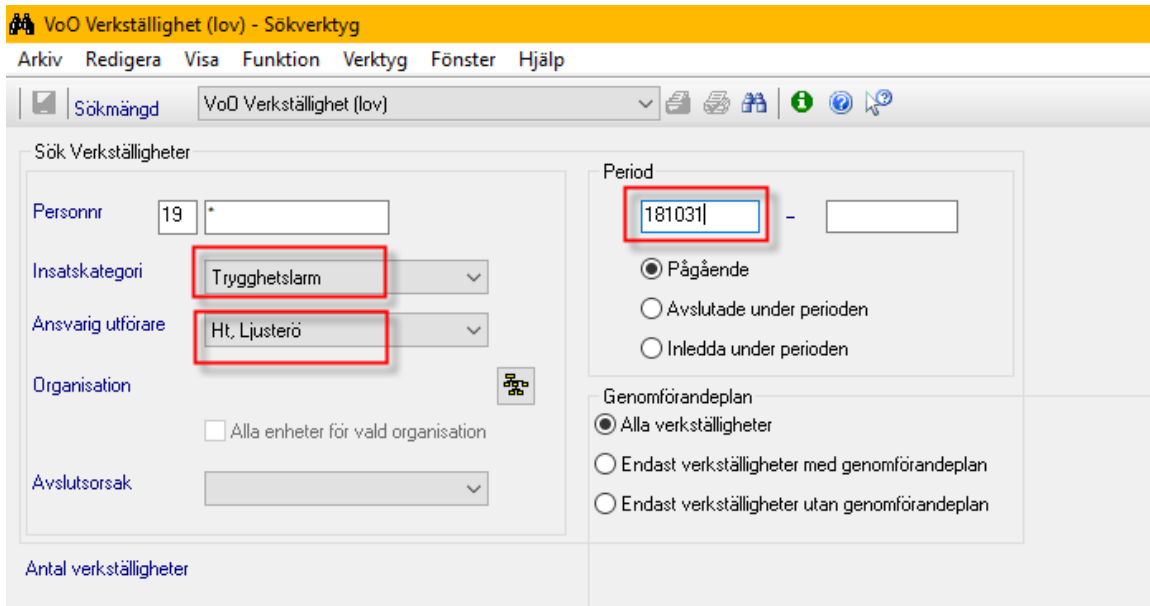

Du får då upp en lista med dina kunder som har trygghetslarm. Under fliken termurval kan du ändra vad som ska visas i listan (fliken Resultat)

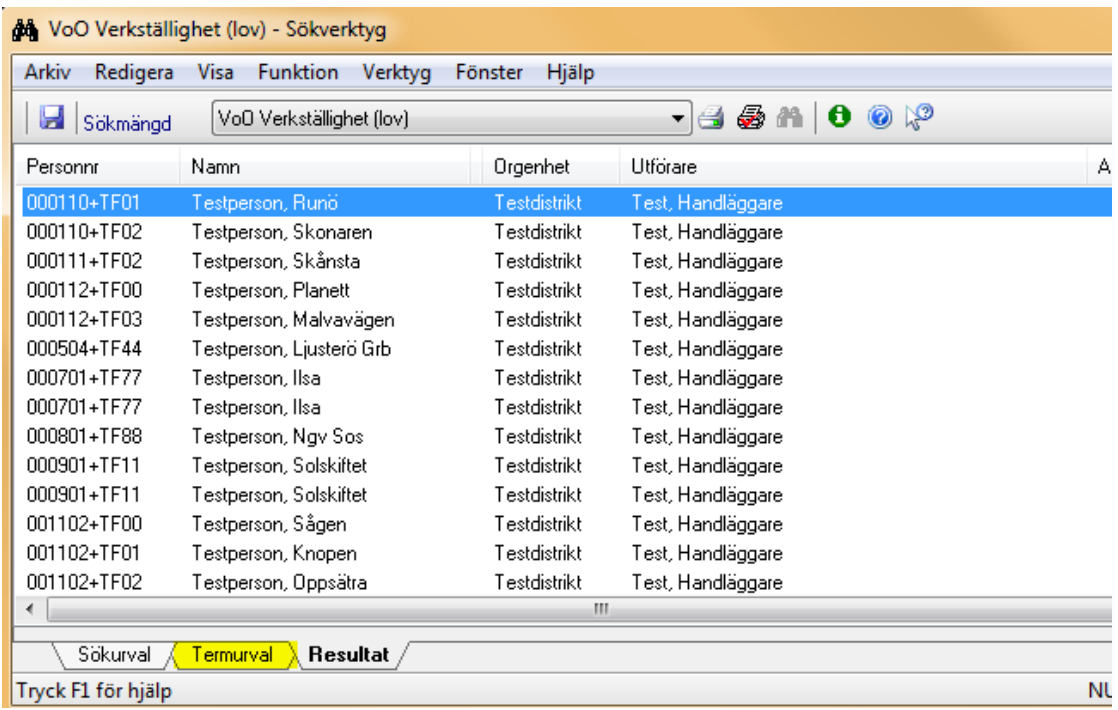

## *Revisionshistorik*

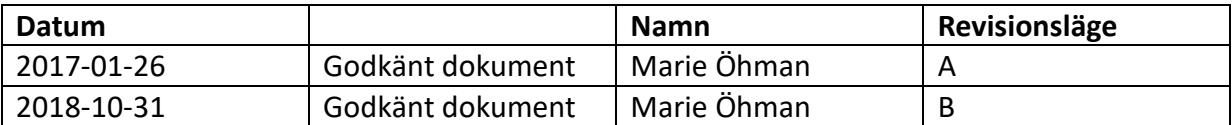